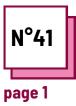

# LEARNINGAPPS

# Use these TOOLBOX resources: LearningApps.org

## Learningapps exercises

### Learningapps

What for and when?

What is Learningapps?

When is it the most useful in your teaching practice?

List class materials that could be taught or assessed with an interactive exercise on this App:

- ...
- ...
- ...
- ...
- ...

Why is Learningapps beneficial for students with Specific Learning Disorders, or students with attention issues?

- ...
- •
- ...

#### Let us explore a famous Learningapps

Step 1: go to the website: https://learningapps.org

Step 2: click on the LOGIN button on the top right.

Step 3: register a new account with your email address and a password

Step 4: browse the existing apps to get an idea of what can be done

Reflect on the type of course that would be useful to create remotely.

.....

Reflect on what you did, or could have done during the Covid pandemic with this tool, and how to optimize its use.

.....

Step 5: once you are ready click on

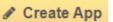

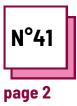

# **LEARNINGAPPS**

#### Use these TOOLBOX resources: LearningApps.org

### Learningapps exercises

#### Let us create an App on Learningapps

Here, we will create an App for Language learning. Specifically, we want to test knowledge of verb tenses. Reflect on the best formats to use.

Step 6: Start building the App. Here we will make an App on verb tenses in the form of a gamified quiz.

Step 7: Choose your app model. Here we will do the horse race, but you can create your own from scratch as well.

A horse race is nice as it will allow students to compete against one another, or against the computer.

Step 8: Fill in the questions with your class materials. Use images or music if needed to make it more gamified.

#### **Remember:**

- Each App needs to have a pedagogical purpose in mind while you create it. It can be an assessment, an exercise, or an introduction to new materials.
- Students can collaborate or compete against each other in these Apps.
- Have fun and the students will too!

Step 8: Fill in the questions with your class materials. Use images or music if needed to make it more gamified.

Add as many "elements" as you desire.

+ Add another element

Those will be the number of questions in the App.

You may also add hints to help students answer.

Once you are done, click on this button:

Finish editing and show preview

If you are satisfied with the result, click on "Save the App".

Once done, you can access it in "my stuff" in the top right corner.

You can then show it as public, or share the link, or QR code to your students.

#### **Practical questions:**

- How would you adapt your class materials to an App form on Learningapps?
- How would you integrate them into your usual class materials?